#### <span id="page-0-0"></span>**Running Android on the Raspberry Pi**

#### **Android Pie meets Raspberry Pi**

#### Chris Simmonds

Android Makers 2019

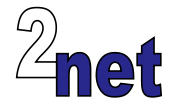

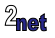

#### **License**

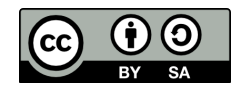

These slides are available under a Creative Commons Attribution-ShareAlike 4.0 license. You can read the full text of the license here <http://creativecommons.org/licenses/by-sa/4.0/legalcode> You are free to

- **•** copy, distribute, display, and perform the work
- **•** make derivative works
- **•** make commercial use of the work

Under the following conditions

- **•** Attribution: you must give the original author credit
- **•** Share Alike: if you alter, transform, or build upon this work, you may distribute the resulting work only under a license identical to this one (i.e. include this page exactly as it is)
- **•** For any reuse or distribution, you must make clear to others the license terms of this work

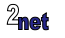

## **About Chris Simmonds**

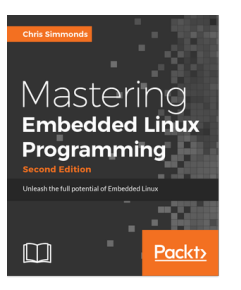

- **•** Consultant and trainer
- **•** Author of *Mastering Embedded Linux Programming*
- **•** Working with embedded Linux since 1999
- **•** Android since 2009
- **•** Speaker at many conferences and workshops

"Looking after the Inner Penguin" blog at <http://2net.co.uk/>

@2net\_software

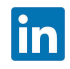

<https://uk.linkedin.com/in/chrisdsimmonds/>

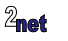

**•** Porting Android to a dev board is a great way to learn about Android

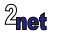

- **•** Porting Android to a dev board is a great way to learn about Android
- It's a good testing ground for new ideas

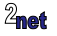

- **•** Porting Android to a dev board is a great way to learn about Android
- **•** It's a good testing ground for new ideas
- **•** It's fun! No, really it is!

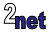

- **•** Hardware from one of the supported architectures
	- **•** ARM, x86 or MIPS, in 32 or 64 bit varieties

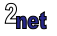

- **•** Hardware from one of the supported architectures
	- **•** ARM, x86 or MIPS, in 32 or 64 bit varieties
- **•** Running a recent version of Linux kernel (v4.4 or later)

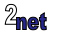

- **•** Hardware from one of the supported architectures
	- **•** ARM, x86 or MIPS, in 32 or 64 bit varieties
- **•** Running a recent version of Linux kernel (v4.4 or later)
- **•** With at least 512 MiB RAM

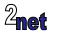

- **•** Hardware from one of the supported architectures
	- **•** ARM, x86 or MIPS, in 32 or 64 bit varieties
- **•** Running a recent version of Linux kernel (v4.4 or later)
- **•** With at least 512 MiB RAM
- **•** And at least 1 GiB flash storage e.g. eMMC, SD card

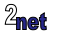

- **•** Hardware from one of the supported architectures
	- **•** ARM, x86 or MIPS, in 32 or 64 bit varieties
- **•** Running a recent version of Linux kernel (v4.4 or later)
- **•** With at least 512 MiB RAM
- **•** And at least 1 GiB flash storage e.g. eMMC, SD card
- **•** Plus a touchscreen or external display e.g. HDMI

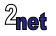

- **•** Hardware from one of the supported architectures
	- **•** ARM, x86 or MIPS, in 32 or 64 bit varieties
- **•** Running a recent version of Linux kernel (v4.4 or later)
- **•** With at least 512 MiB RAM
- **•** And at least 1 GiB flash storage e.g. eMMC, SD card
- **•** Plus a touchscreen or external display e.g. HDMI
- **•** And a GPU with OpenGL ES 2.0 libraries (more about this later)

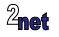

#### **Android on dev boards**

DragonBoard, Hikey, BeagleBone, WandBoard, Raspberry Pi, Digi ConnectCore ...

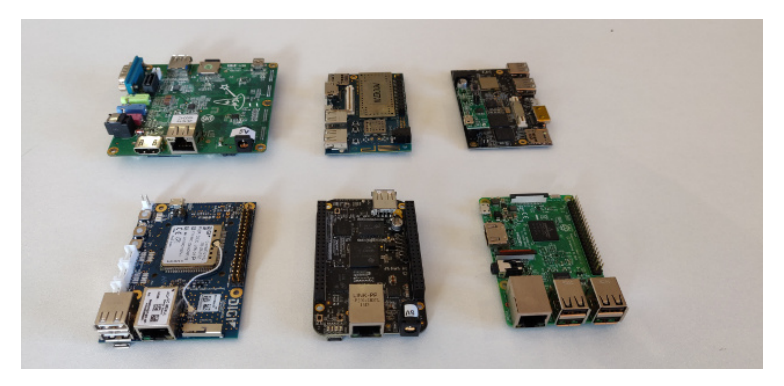

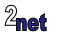

**•** It's cheap (\$35)

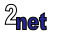

- **•** It's cheap (\$35)
- **•** Easy to get hold of

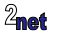

- **•** It's cheap (\$35)
- **•** Easy to get hold of
- **•** Hackable

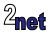

- **•** It's cheap (\$35)
- **•** Easy to get hold of
- **•** Hackable
- **• Because it is there**

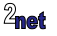

# **The Raspberry Pi 3B**

- **•** BCM2837, Cortex-A53 (ARMv8) 64-bit SoC @ 1.2GHz
- **•** 1 GiB SDRAM
- **•** Micro SD card slot
- **•** 4 full size USB 2.0 A host
- **•** 100 Mbit Ethernet
- **•** WiFi 802.11 a/b/g/n/ac
- **•** Bluetooth 4.2/BLE
- **•** HDMI video output
- **•** 40-pin header for HATs

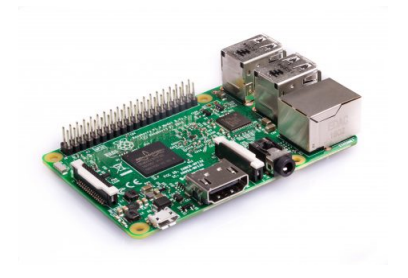

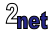

## **Hasn't it been done already?**

Sure! Here are some notable projects

- **• Android RPi**: <https://github.com/android-rpi>
- **• LineageOS**: (unofficial build from KonstaKang) <https://konstakang.com/devices/rpi3/LineageOS15.1>
- **• RTAndroid**: [https://embedded.rwth-aachen.de/doku.php?id=en:](https://embedded.rwth-aachen.de/doku.php?id=en:tools:rtandroid) [tools:rtandroid](https://embedded.rwth-aachen.de/doku.php?id=en:tools:rtandroid)
	- **•** based on research by Igor Kalkov, now merged into emteria.os
- **• emteria.os**: <https://emteria.com> (not open source)
- **• Android Things**:

<https://developer.android.com/things/hardware/raspberrypi> (not open source)

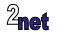

**•** A copy of the Android Open Source Project (AOSP)

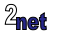

- **•** A copy of the Android Open Source Project (AOSP)
- **•** A Linux kernel with Android extensions

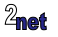

- **•** A copy of the Android Open Source Project (AOSP)
- **•** A Linux kernel with Android extensions
- **•** A fair knowledge of the hardware

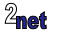

- **•** A copy of the Android Open Source Project (AOSP)
- **•** A Linux kernel with Android extensions
- **•** A fair knowledge of the hardware
- **•** All the help you can get from existing projects

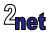

- **•** A copy of the Android Open Source Project (AOSP)
- **•** A Linux kernel with Android extensions
- **•** A fair knowledge of the hardware
- All the help you can get from existing projects
- **•** A fairly fast computer

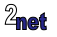

- **•** A copy of the Android Open Source Project (AOSP)
- **•** A Linux kernel with Android extensions
- **•** A fair knowledge of the hardware
- All the help you can get from existing projects
- **•** A fairly fast computer
- **•** Time and patience

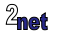

**•** What follows is based on Konsta's port of LineageOS

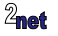

- **•** What follows is based on Konsta's port of LineageOS
- **•** My version of the code is at <https://github.com/csimmonds/a4rpi-local-manifest>

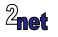

- **•** What follows is based on Konsta's port of LineageOS
- **•** My version of the code is at <https://github.com/csimmonds/a4rpi-local-manifest>
- **•** Challenges posed by the Raspberry Pi

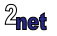

- **•** What follows is based on Konsta's port of LineageOS
- **•** My version of the code is at <https://github.com/csimmonds/a4rpi-local-manifest>
- **•** Challenges posed by the Raspberry Pi
	- **•** Bootloader

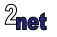

- **•** What follows is based on Konsta's port of LineageOS
- **•** My version of the code is at <https://github.com/csimmonds/a4rpi-local-manifest>
- **•** Challenges posed by the Raspberry Pi
	- **•** Bootloader
	- **•** Graphics

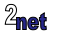

- **•** What follows is based on Konsta's port of LineageOS
- **•** My version of the code is at <https://github.com/csimmonds/a4rpi-local-manifest>
- **•** Challenges posed by the Raspberry Pi
	- **•** Bootloader
	- **•** Graphics
	- **•** Lack of USB OTG port

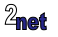

**• AOSP** is all of the open source components of the Android O/S

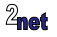

- **• AOSP** is all of the open source components of the Android O/S
- **•** Begin by getting the **repo** tool

\$ curl https://storage.googleapis.com/git-repo-downloads/repo > ∼/bin/repo \$ chmod a+x ∼/bin/repo

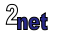

- **• AOSP** is all of the open source components of the Android O/S
- **•** Begin by getting the **repo** tool

```
$ curl https://storage.googleapis.com/git-repo-downloads/repo > ∼/bin/repo
$ chmod a+x ∼/bin/repo
```
#### **•** Get the **manifest** of the version you want

\$ mkdir ∼/myandroid \$ cd myandroid \$ repo init -u https://android.googlesource.com/platform/manifest -b android-9.0.0\_r35

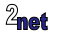

- **• AOSP** is all of the open source components of the Android O/S
- **•** Begin by getting the **repo** tool

```
$ curl https://storage.googleapis.com/git-repo-downloads/repo > ∼/bin/repo
$ chmod a+x ∼/bin/repo
```
#### **•** Get the **manifest** of the version you want

```
$ mkdir ∼/myandroid
$ cd myandroid
$ repo init -u https://android.googlesource.com/platform/manifest -b android-9.0.0_r35
```
#### **•** Copy all the code (\*)

\$ repo sync

#### (\*) 70 GiB worth

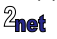

## **Customizing AOSP**

**•** Porting Android to new hardware means creating a new **Board Support Package**

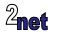
# **Customizing AOSP**

- **•** Porting Android to new hardware means creating a new **Board Support Package**
- **•** Consisting of **device configuration** (next slide), **Hardware Abstraction Layer** and other low level packages

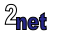

# **Customizing AOSP**

- **•** Porting Android to new hardware means creating a new **Board Support Package**
- **•** Consisting of **device configuration** (next slide), **Hardware Abstraction Layer** and other low level packages
- **•** Put these into a **local manifest**, .repo/local\_manifests/default.xml

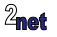

# **Customizing AOSP**

- **•** Porting Android to new hardware means creating a new **Board Support Package**
- **•** Consisting of **device configuration** (next slide), **Hardware Abstraction Layer** and other low level packages
- **•** Put these into a **local manifest**, .repo/local\_manifests/default.xml

\$ git clone https://github.com/csimmonds/a4rpi-local-manifest .repo/local\_manifests -b pie

```
<?xml version="1.0" encoding="UTF-8"?>
<manifest>
 <remote name="a4rpi" fetch="https://github.com/csimmonds" />
 <remote name="lineage" fetch="https://github.com/lineage-rpi"/>
 <project path="device/rpiorg/rpi3" name="a4rpi-device" revision="pie" remote="a4rpi"/>
[...]
```
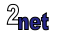

# **Device configuration**

- **•** Device specific configuration is in **device/[organisation]/[product]**
	- **•** Example: device/rpiorg/rpi3

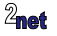

# **Device configuration**

- **•** Device specific configuration is in **device/[organisation]/[product]**
	- **•** Example: device/rpiorg/rpi3
- **•** Select the one you want with command **lunch**

\$ source build/envsetup.sh \$ lunch rpi3-eng

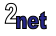

# **Selecting the base product**

**•** Base product is selected in device configuration by device.mk

\$(call inherit-product, \$(SRC\_TARGET\_DIR)/product/aosp\_base.mk)

**•** Products in AOSP

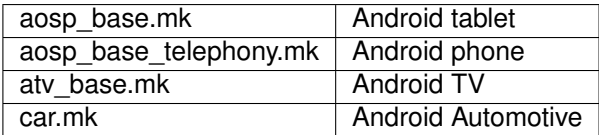

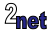

# **Building AOSP**

m

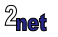

#### **Building AOSP**

# m

#### Then go and make a cup of tea: it's going to take a couple of hours

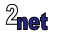

**[Running Android on the Raspberry Pi](#page-0-0) 16 Copyright © 2011-2019, 2net Ltd**

## **When the build is over**

**•** You will find images in out/target/product/[product name]

out/target/product/rpi3/cache.img out/target/product/rpi3/ramdisk.img out/target/product/rpi3/system.img out/target/product/rpi3/userdata.img out/target/product/rpi3/vendor.img

- **•** Just write these to a micro SD card (Raspberry Pi)
- **•** ... or use **fastboot** to flash them (everything except Raspberry Pi)

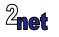

**•** Android runs on top of **Linux**

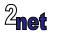

- **•** Android runs on top of **Linux**
- **•** So, you need a Linux kernel with the Android kernel patches

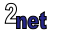

- **•** Android runs on top of **Linux**
- **•** So, you need a Linux kernel with the Android kernel patches
- **•** Usually provided by the silicon vendor (Qualcomm, NXP, Rockchip, ...)

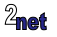

- **•** Android runs on top of **Linux**
- **•** So, you need a Linux kernel with the Android kernel patches
- **•** Usually provided by the silicon vendor (Qualcomm, NXP, Rockchip, ...)
- **•** For Raspberry Pi, use Konsta's kernel:

```
$ git clone https://github.com/lineage-rpi/android_kernel_brcm_rpi3 -b lineage-15.1 rpi3
$ cd rpi3
$ make lineageos_rpi3_defconfig
$ make -j $(nproc) zImage
$ make dtbs
```
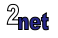

**•** Most Android devices have a bootloader that supports the **fastboot** protocol for flashing and booting images

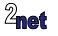

- **•** Most Android devices have a bootloader that supports the **fastboot** protocol for flashing and booting images
- **•** Raspberry Pi does not have such a bootloader

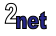

- **•** Most Android devices have a bootloader that supports the **fastboot** protocol for flashing and booting images
- **•** Raspberry Pi does not have such a bootloader
- **•** So, we have to package the kernel and initial ramdisk and use Broadcom loader to start Linux

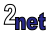

- **•** Most Android devices have a bootloader that supports the **fastboot** protocol for flashing and booting images
- **•** Raspberry Pi does not have such a bootloader
- **•** So, we have to package the kernel and initial ramdisk and use Broadcom loader to start Linux
- **•** ... To update Android, you need to take out the SD card and reflash ...

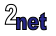

#### **Boot files**

**•** The RPi boots from the first partition of the SD card

Bootloader: bootcode.bin fixup.dat fixup\_x.dat start.elf start\_x.elf config.txt Linux: cmdline.txt bcm2710-rpi-3-b.dtb overlays/ zImage Android: ramdisk.img

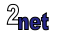

**•** We need OpenGL ES 2.0 libraries **with Android extensions**

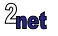

- **•** We need OpenGL ES 2.0 libraries **with Android extensions**
- **•** Three options

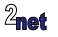

- **•** We need OpenGL ES 2.0 libraries **with Android extensions**
- **•** Three options
	- **•** Get binary OpenGLES libraries from the vendor, if they exist (they don't for Broadcom BCM2708/2835)

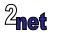

- **•** We need OpenGL ES 2.0 libraries **with Android extensions**
- **•** Three options
	- **•** Get binary OpenGLES libraries from the vendor, if they exist (they don't for Broadcom BCM2708/2835)
	- **•** Use open source drivers, **Mesa** and **DRM**, if they exist (they do for BCM2708/2835)

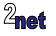

- **•** We need OpenGL ES 2.0 libraries **with Android extensions**
- **•** Three options
	- **•** Get binary OpenGLES libraries from the vendor, if they exist (they don't for Broadcom BCM2708/2835)
	- **•** Use open source drivers, **Mesa** and **DRM**, if they exist (they do for BCM2708/2835)
	- **•** Use Soft GPU, **Swiftshader**

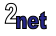

# **Graphics: Mesa**

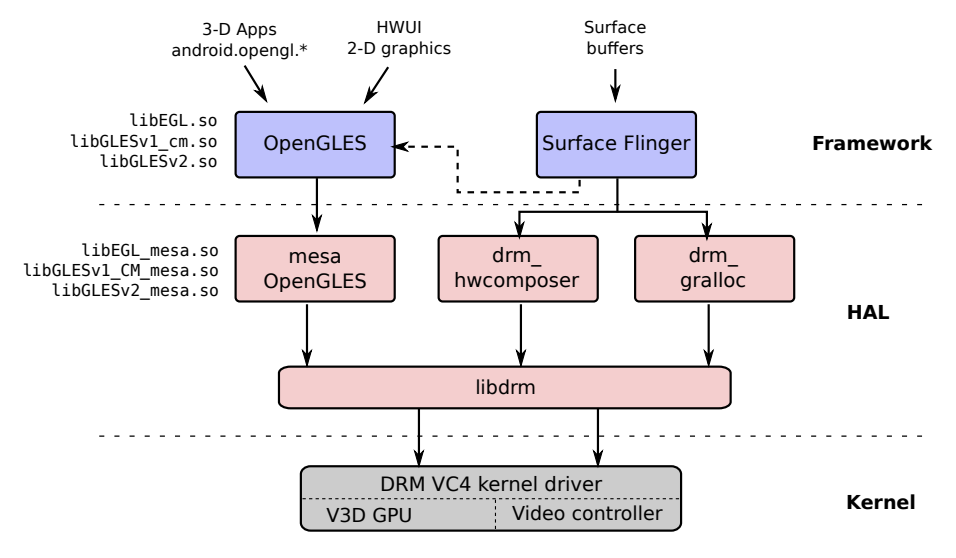

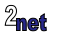

#### **Mesa**

**•** Mesa 3D library: <https://www.mesa3d.org/>

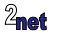

#### **Mesa**

- **•** Mesa 3D library: <https://www.mesa3d.org/>
- **•** Supports OpenGL ES 1/2/3 and EGL

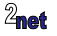

#### **Mesa**

- **•** Mesa 3D library: <https://www.mesa3d.org/>
- **•** Supports OpenGL ES 1/2/3 and EGL
- **•** Drivers for mobile GPUs include:

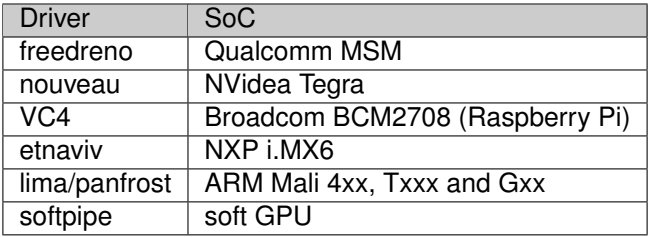

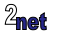

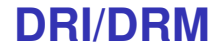

**• DRI** (Direct Rendering Infrastructure): user-space wrappers for DRM, including **libdrm**

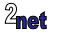

#### **DRI/DRM**

- **• DRI** (Direct Rendering Infrastructure): user-space wrappers for DRM, including **libdrm**
- **• DRM** (Direct Rendering Manager): kernel device driver to access GPU and video controller hardware blocks

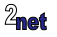

#### **DRI/DRM**

- **• DRI** (Direct Rendering Infrastructure): user-space wrappers for DRM, including **libdrm**
- **• DRM** (Direct Rendering Manager): kernel device driver to access GPU and video controller hardware blocks

 $#$  ls  $-1$  /dev/dri/\* crw-rw-rw- 1 root graphics 226, 0 1970-01-01 00:00 /dev/dri/card0 crw-rw-rw- 1 root graphics 226, 128 1970-01-01 00:00 /dev/dri/renderD128

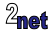

# **Open source graphics go mainstream**

**•** Google is encouraging vendors to move to mesa/DRM

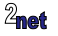

# **Open source graphics go mainstream**

- **•** Google is encouraging vendors to move to mesa/DRM
- **•** For example
	- **•** Pixel 3 has a Qualcomm 845 SoC with Adreno 630 GPU
	- **•** Uses Mesa/DRM with **freedreno** driver

See Alistair Strachan's presentation at Linux Plumber's conference, November 2018, **DRM/KMS for Android**

[https://linuxplumbersconf.org/event/2/contributions/229/attachments/53/60/](https://linuxplumbersconf.org/event/2/contributions/229/attachments/53/60/10._DRM_KMS_for_Android_v1.pdf) [10.\\_DRM\\_KMS\\_for\\_Android\\_v1.pdf](https://linuxplumbersconf.org/event/2/contributions/229/attachments/53/60/10._DRM_KMS_for_Android_v1.pdf)

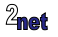

# **Graphics: Swiftshader**

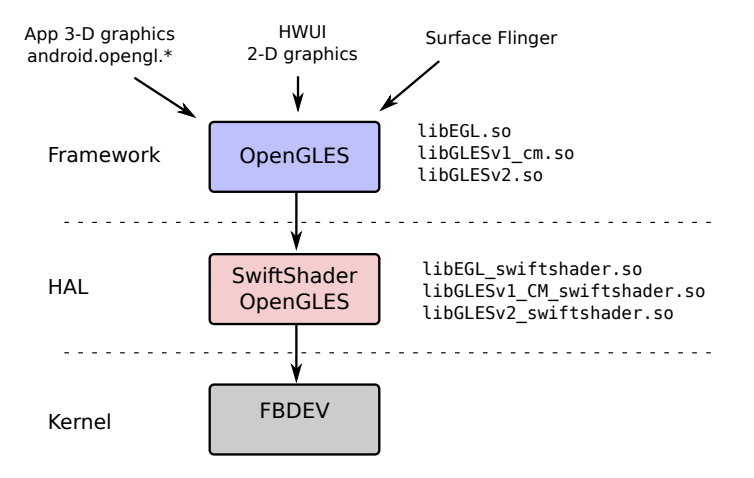

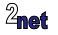

# **Challenge 3: ADB**

**•** Raspberry Pi only has USB **host** ports, but ADB needs a USB **peripheral** port

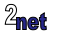

# **Challenge 3: ADB**

- **•** Raspberry Pi only has USB **host** ports, but ADB needs a USB **peripheral** port
	- **•** Usually provided by a dual mode USB "On The Go" (OTG) port

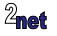

# **Challenge 3: ADB**

- **•** Raspberry Pi only has USB **host** ports, but ADB needs a USB **peripheral** port
	- **•** Usually provided by a dual mode USB "On The Go" (OTG) port
	- **•** (Actually, the BCM283x has OTG hardware but it is used internally to bridge the USB host controller, Ethernet, and so on)

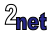
## **Challenge 3: ADB**

- **•** Raspberry Pi only has USB **host** ports, but ADB needs a USB **peripheral** port
	- **•** Usually provided by a dual mode USB "On The Go" (OTG) port
	- **•** (Actually, the BCM283x has OTG hardware but it is used internally to bridge the USB host controller, Ethernet, and so on)
	- **•** But, we can use ADB over Ethernet instead

\$ adb connect Android.local connected to Android.local:5555

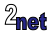

## **Challenge 3: ADB**

- **•** Raspberry Pi only has USB **host** ports, but ADB needs a USB **peripheral** port
	- **•** Usually provided by a dual mode USB "On The Go" (OTG) port
	- **•** (Actually, the BCM283x has OTG hardware but it is used internally to bridge the USB host controller, Ethernet, and so on)
	- **•** But, we can use ADB over Ethernet instead

\$ adb connect Android.local connected to Android.local:5555

\$ adb shell rpi3:/ #

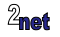

## **Current status**

- **•** Code is on github (URL at the end)
- **•** Based on Android Pie 9.0 r 30
- **•** Using SwiftShader
- **•** Works:
	- **•** HDMI touch screen
	- **•** Ethernet
	- **•** WiFi (probably)
	- **•** Bluetooth (possibly)
- **•** Not working:
	- **•** Audio
	- **•** Streaming video
	- **•** Lots of other things...
- **•** Early stages: still many things to

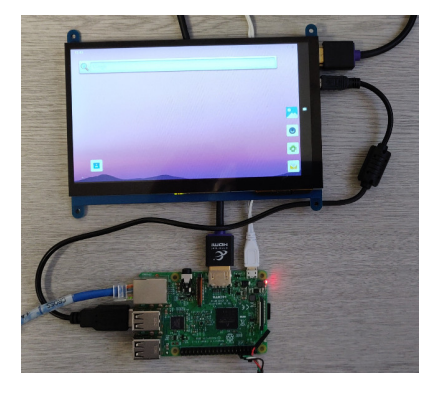

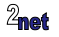

do

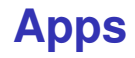

- **•** Has standard AOSP apps
- **•** Install **Gapps** if you want PlayStore, etc
	- <https://opengapps.org>
		- **•** Note: this does not come with a license from Google

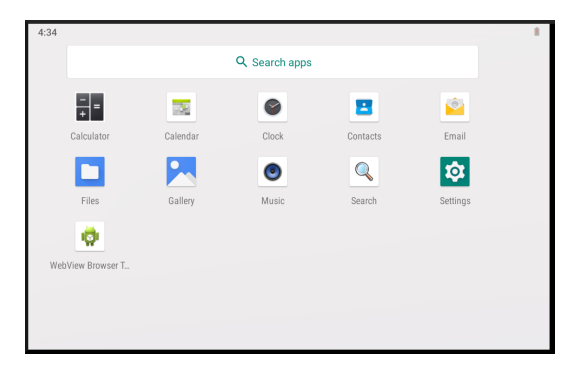

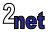

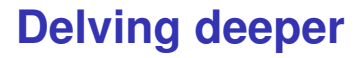

- **•** If you would like to discover more about building Android platforms, visit <http://www.2net.co.uk/training.html> and enquire about training classes for your company
	- **•** 2net training is available world-wide

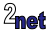

## Relevant links:

Android 4 RPi <https://github.com/csimmonds/a4rpi-local-manifest>

```
Slides on SlideShare
https://www.slideshare.net/chrissimmonds/
running-android-on-the-raspberry-pi-android-pie-meets-raspberry-pi
```
@2net\_software <http://www.2net.co.uk>

Any questions?

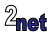